# *Mobilisation des informations permettant de remplir la fiche de calcul –Régime 4M€*

## *Conditions d'éligibilités :*

Comme indiqué dans le décret, il est nécessaire de répondre à certaines conditions pour prétendre à l'aide.

Il faut notamment être une entreprise grande consommatrice d'énergie, c'est-à-dire **avoir un coût énergétique avant réduction de facture (amortisseur électricité ou boucliers) sur la période 2023 demandée représentant au moins 3% de votre chiffre d'affaires hors TVA 2021** (ce calcul est intégré à la fiche de calcul – voir infra), et dont **l'activité ne s'inscrit pas dans les secteurs suivants** :

- Établissement de crédit
- Etablissement financier
- Etablissement de production de chaleur
- Etablissement de production d'électricité

## *Documents nécessaires :*

Afin de déterminer votre éligibilité, un tableau de calcul à plusieurs onglets est mis à votre disposition. Pour le compléter, vous aurez donc besoin des informations suivantes :

- L'ensemble des factures d'énergies sur la période de 2021 (à noter : pour l'année 2021 il est possible de ne joindre qu'un état récapitulatif établi par le fournisseur d'énergie et comportant la consommation et le montant HT de l'entreprise sur l'année civile 2021 ; - L'ensemble des factures d'énergies de votre établissement sur la période éligible 2023 ;

Seules les cases jaunes doivent être remplies dans chaque onglet :

- « 1. Fiche de factures 2021 »

- « 2. Fiche de factures 2023 »

- « 3. Fiche de calcul ».

Les zones en bleu et en vert sont calculées automatiquement sur la fiche de calcul.

## *1. Fiches de factures 2021*

Il s'agit de compléter l'onglet « 1. Fiche de factures 2021 » à partir de vos factures de gaz, électricité, de chaleur et de froid concernant 2021. Les informations devront être répertoriées par énergie, colonne Gaz pour les factures de Gaz et colonne Electricité pour les factures d'Electricité, …

### **Important : Il faut indiquer le numéro de facture pour que la facture soit prise en compte dans le calcul automatique de la fiche de calcul.**

**Attention appelée** : **pour que les calculs automatiques de la fiche de calcul fonctionnent correctement, il faut veiller à saisir les informations de chaque facture sur les lignes correspondant au mois de la facture** 

Pour chaque facture, il conviendra de sélectionner l'unité et d'indiquer la consommation, ainsi que le montant hors TVA correspondant à l'exercice 2021

**Attention appelée :** un prorata temporis de la consommation et du montant hors TVA devra être fait pour les factures ne concernant pas exclusivement 2021 – **cf. FAQ pour les modalités de calcul du prorata**

**Un fichier "Aide au calcul de la proratisation des factures"** est également disponible dans les documents à télécharger sur impots.gouv.fr pour vous aider à calculer les proratisations.

**Exemple** : Mon entreprise possède une facture de gaz (consommation de 300 000 MWh pour un montant hors TVA de 30 000 000€ sur la période du 1er janvier au 31 décembre 2021) … Les informations de la facture à reporter dans les différentes colonnes de la fiche de factures sont indiquées dans le visuel ci-dessous.

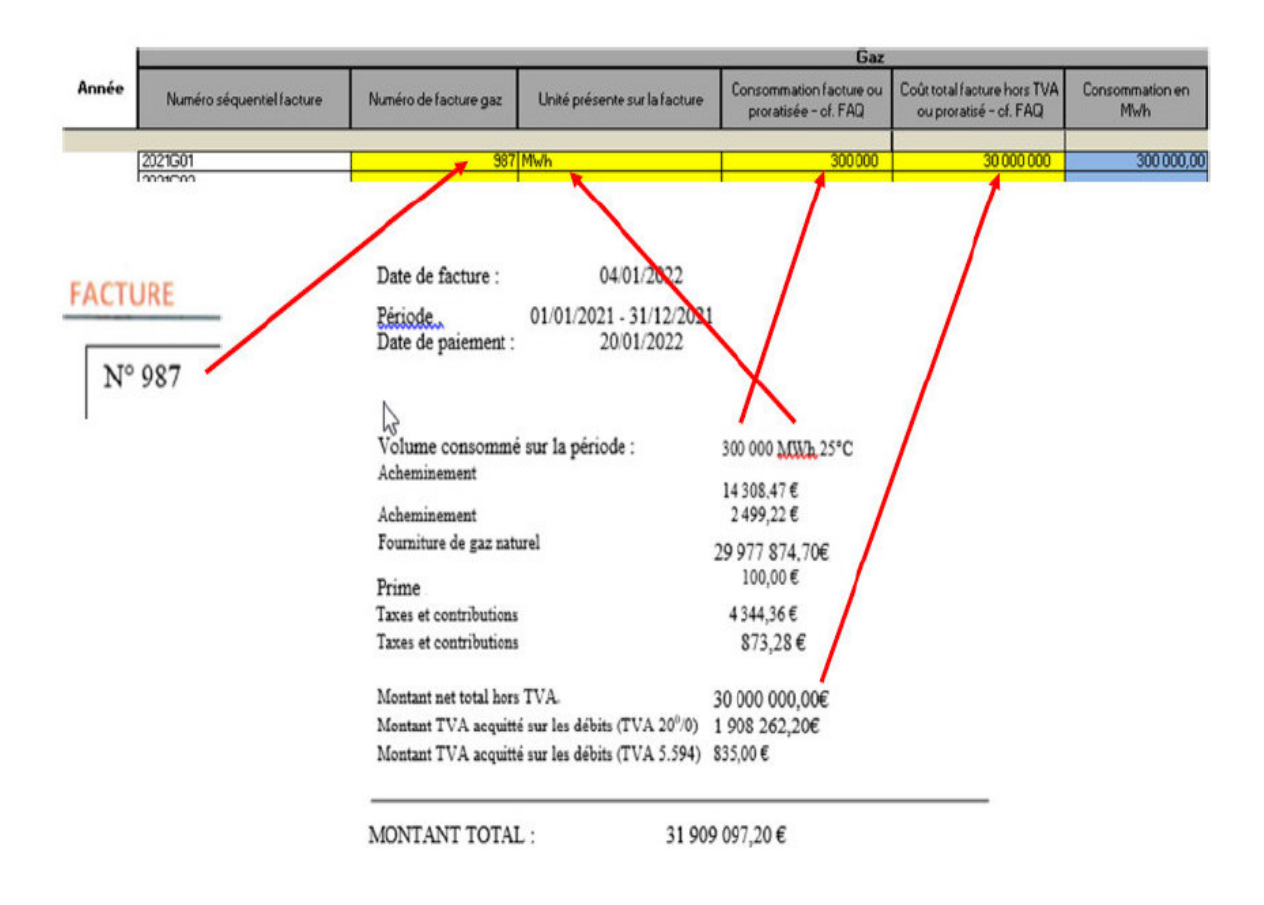

… et une facture d'électricité (consommation de 30 000 000 kWh pour un montant hors TVA de 20 000 000€ sur la période du 1er janvier au 31 décembre 2021).

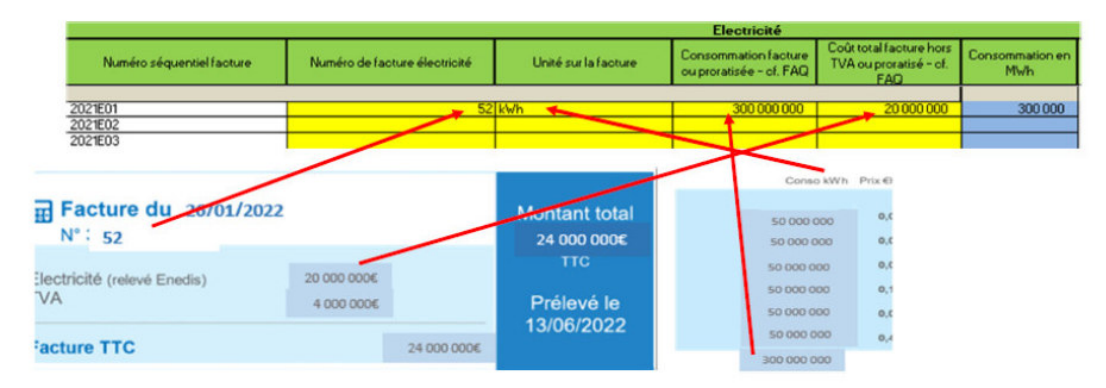

Cas particulier du prorata en cas de factures à cheval sur deux exercices : il est nécessaire d'expliquer le retraitement que l'entreprise aura fait pour la détermination de la consommation et du montant hors TVA à mettre dans la colonne « Explication résultat » (pour mémoire : les modalités de de calcul du prorata sont indiquées dans la FAQ).

**Attention appelée :** Les mois sont indiqués en rouge

## *2. Fiches de factures 2023*

Pour déterminer les coûts éligibles et ainsi le montant de l'aide maximum que vous pouvez demander, il est nécessaire de saisir l'onglet « Fiche de factures 2023 » à partir de vos factures de gaz/électricité/chaleur/froid concernant 2023, et plus particulièrement la période éligible 2023 concernée.

**Important : Il faut indiquer le numéro de facture pour que la facture soit prise en compte dans le calcul automatique de la fiche de calcul.** 

**Attention appelée** : **pour que les calculs automatiques de la fiche de calcul fonctionnent correctement, il faut veiller à saisir les informations de chaque facture sur les lignes correspondant au mois de la facture** 

Pour chaque facture, il conviendra de sélectionner l'unité et d'indiquer la consommation, le montant hors TVA et le montant de l'amortisseur (ou du bouclier) correspondant à la période éligible.

**Attention appelée :** un prorata temporis de la consommation , du montant hors TVA et de l'amortisseur (ou bouclier) devra être fait pour les factures ne concernant pas exclusivement un mois de la période éligible 2023 – **cf. FAQ pour les modalités de calcul du prorata.** 

**Un fichier "Aide au calcul de la proratisation des factures"** est également disponible dans les documents à télécharger sur impots.gouv.fr période pour vous aider à calculer les proratisations.

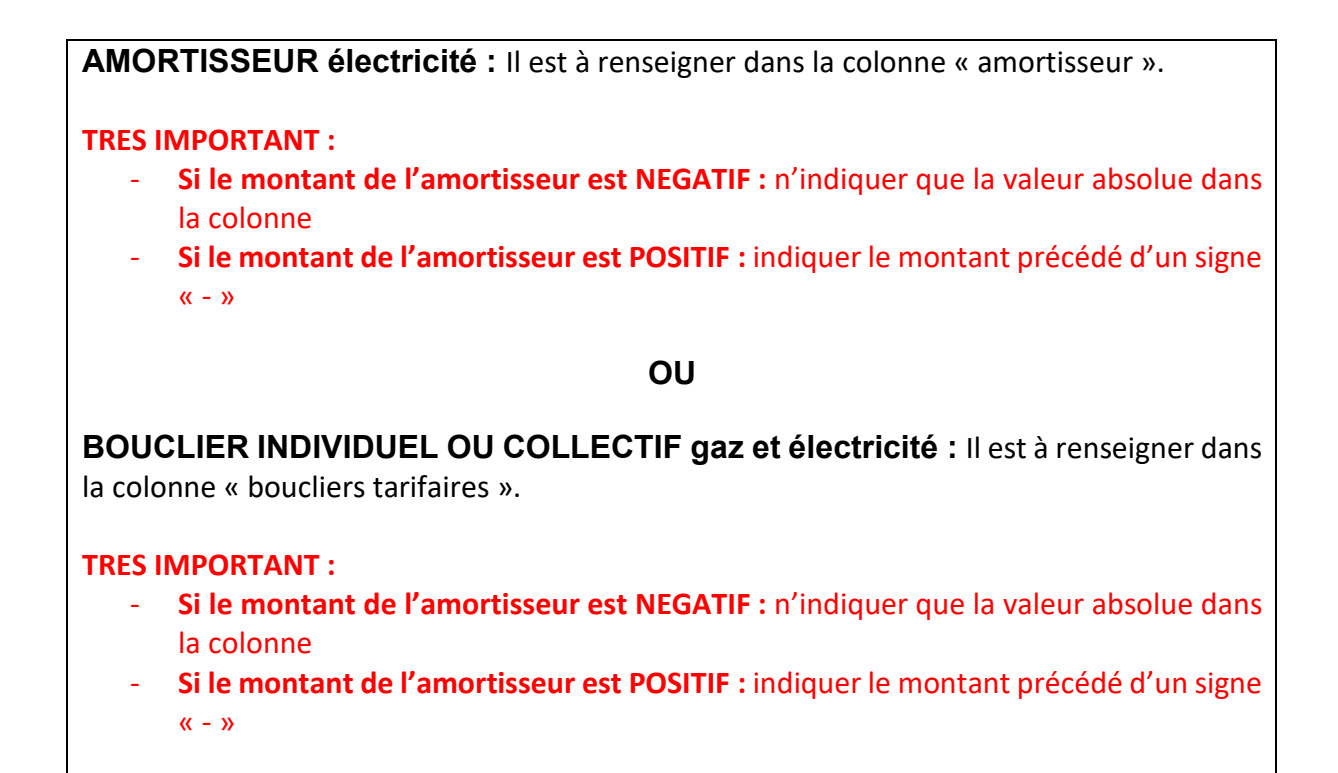

### **Exemple 1 : comment trouver les informations sur une facture mensuelle**

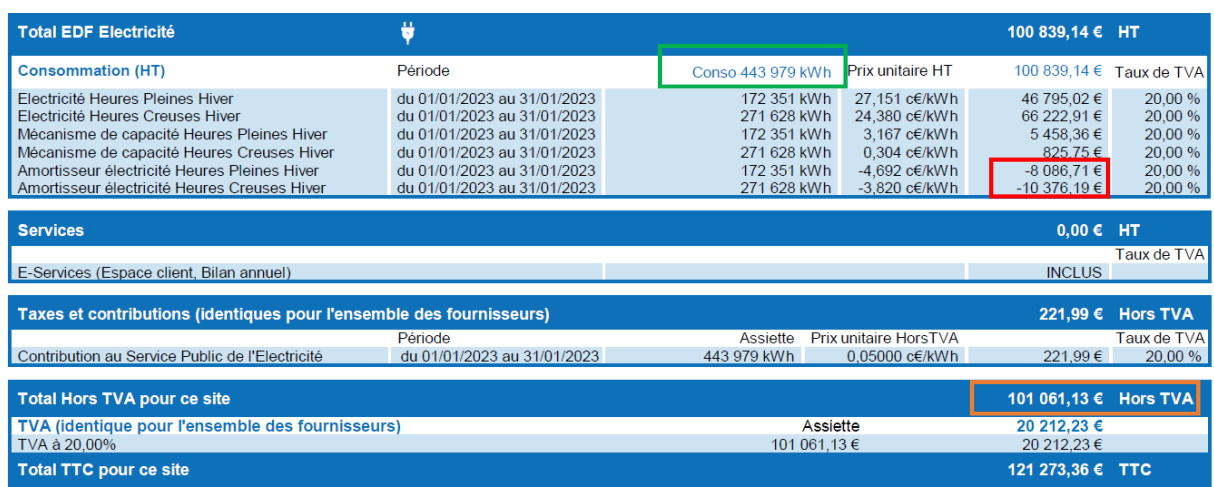

**Unité = kWh Consommation = 443 979 Montant = 101 061.13 € Amortisseur = (-8086,71) + (-10 376,19) = - 18 462,9 => 18 462,9 à indiquer dans la colonne « amortisseur »** 

**Ces données sont à reporter dans l'onglet « 2. Fiche de factures 2023 »** 

**Exemple 2 : comment trouver les informations sur une facture bimensuelle qui comporte des informations estimatives et une régularisation de l'amortisseur** 

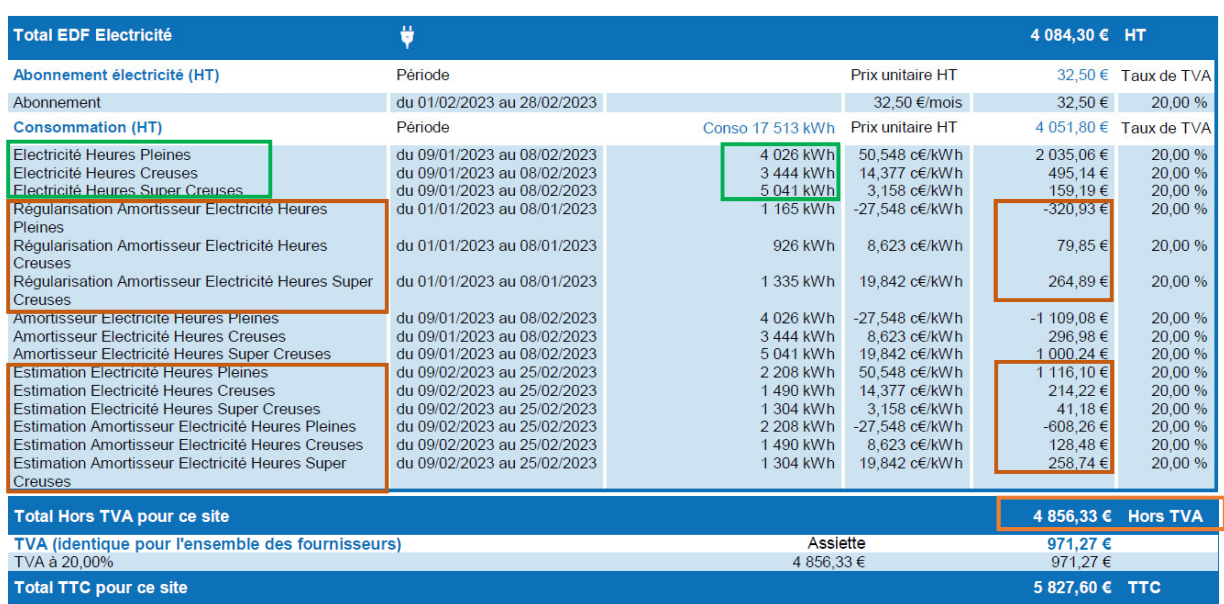

**Etape 1 :** Lecture de la facture – comment déterminer les dépenses, la consommation et l'amortisseur

#### **Dépenses** :

Le montant des dépenses réelles (c'est-à-dire de la période qui va du 09/01/2023 au 08/02/2023) = Montant HT de la facture – (les régularisations, les estimations)

4 856,33 – (-320,93 + 79,85 + 264,89) – (1 116,10 + 214,22 + 41,18 – 608,26 + 128,48 + 258,74)  $= 4856,33 - 23,81 - 1150,46 = 3682,06€$ 

**Consommation** (prendre uniquement la consommation réelle c'est-à-dire celle de la période qui va du 09/01/2023 au 08/02 2023) :

4026 + 3444 + 5041 = 12 511 KWh

#### **Amortisseur**

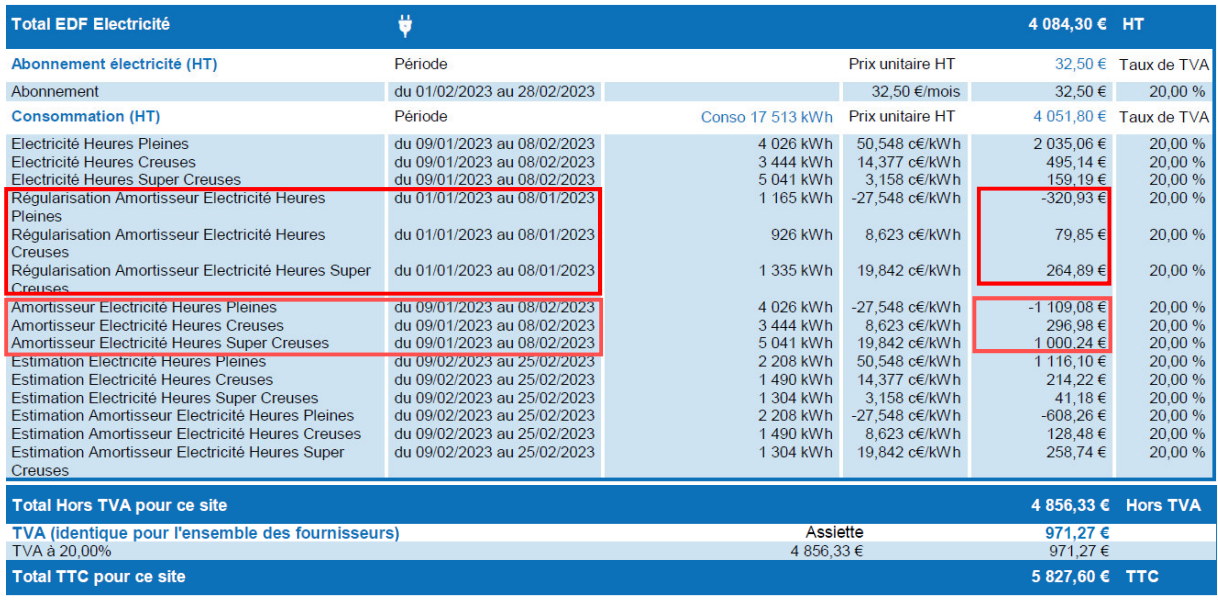

### **Deux calculs d'amortisseurs doivent être effectués sur chaque période présente sur la facture (l'amortisseur estimatif n'est pas calculé)**

**Calcul de l'amortisseur du 09/01/2023 au 08/02/2023** :

-1 109,08 + 296,98 + 1 000,24 = 188,14 => le montant de l'amortisseur est positif, il convient de renseigner dans le fichier de proratisation **et** dans la fiche de calcul, le signe «-» avant le montant.

### **Calcul de l'amortisseur régularisation du 01/01/2023 au 08/01/2023 :**

 $-320,93 + 79,85 + 264,89 = 23,81$ 

=> le montant de l'amortisseur est positif, il conviendra de renseigner dans la fiche de calcul, le signe «-» avant le montant.

ATTENTION=> Le montant amortisseur régularisé doit être mis sur la ligne de la facture correspondant à cette première semaine de janvier.

**Etape 2 :** il faut ensuite reporter ces informations dans la fiche de calcul de proratisation afin d'avoir la répartition de cette facture sur les mois de janvier et de février

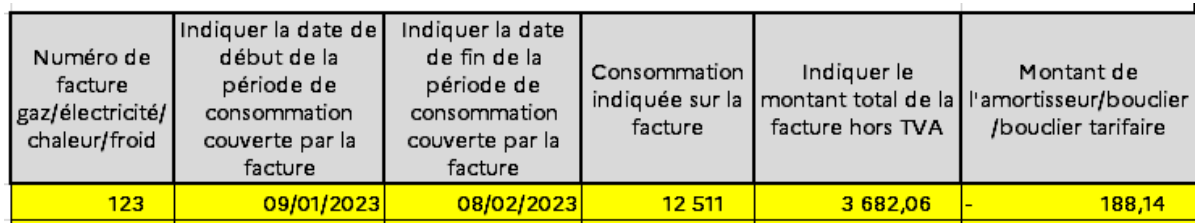

Et la fiche de calcul de proratisation calcule directement les bonnes informations de cette facture à reporter dans la Fiche de calcul de l'aide :

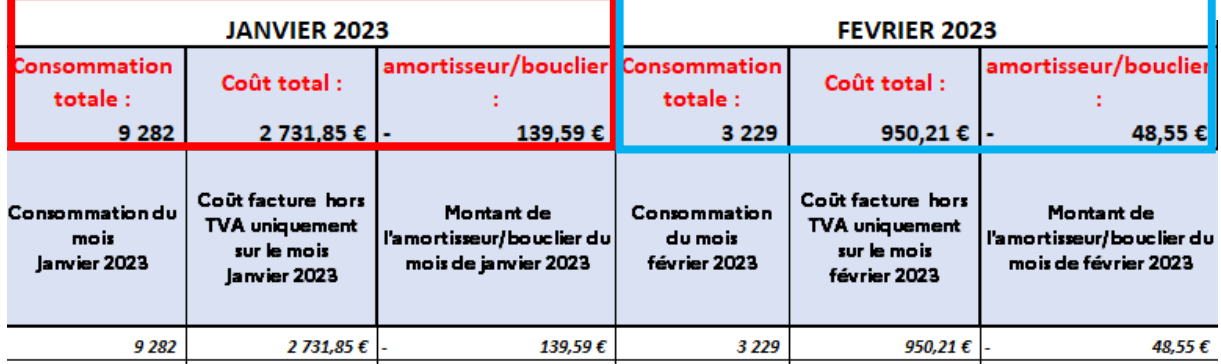

**Etape 3 :** il faut reporter ces informations dans l'onglet « factures 2023 » sur les lignes janvier et février

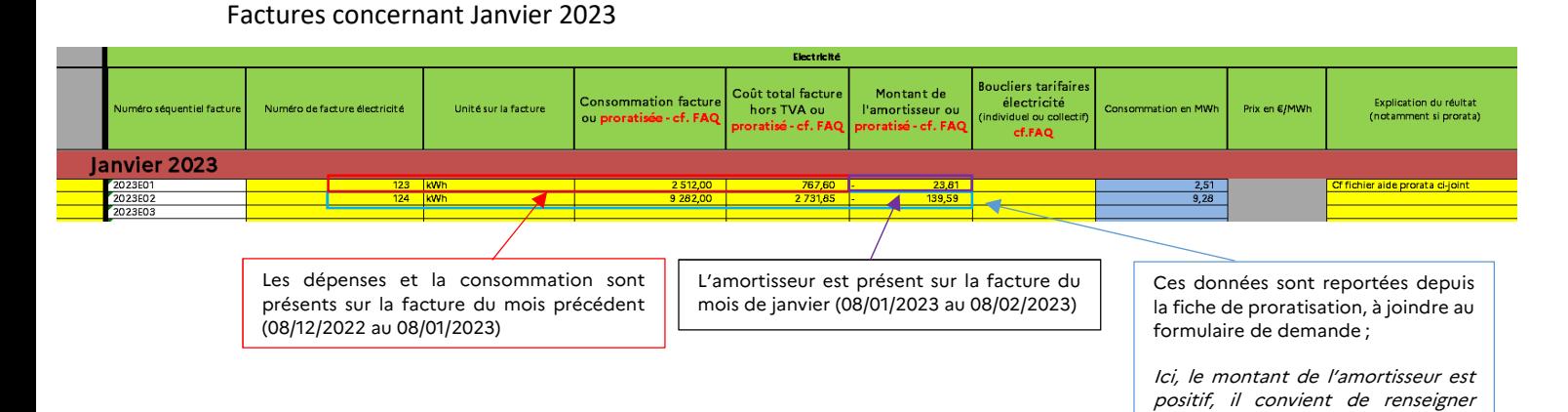

dans le fichier et dans la fiche de calcul, le signe «-» avant le montant.

#### Factures concernant Février 2023

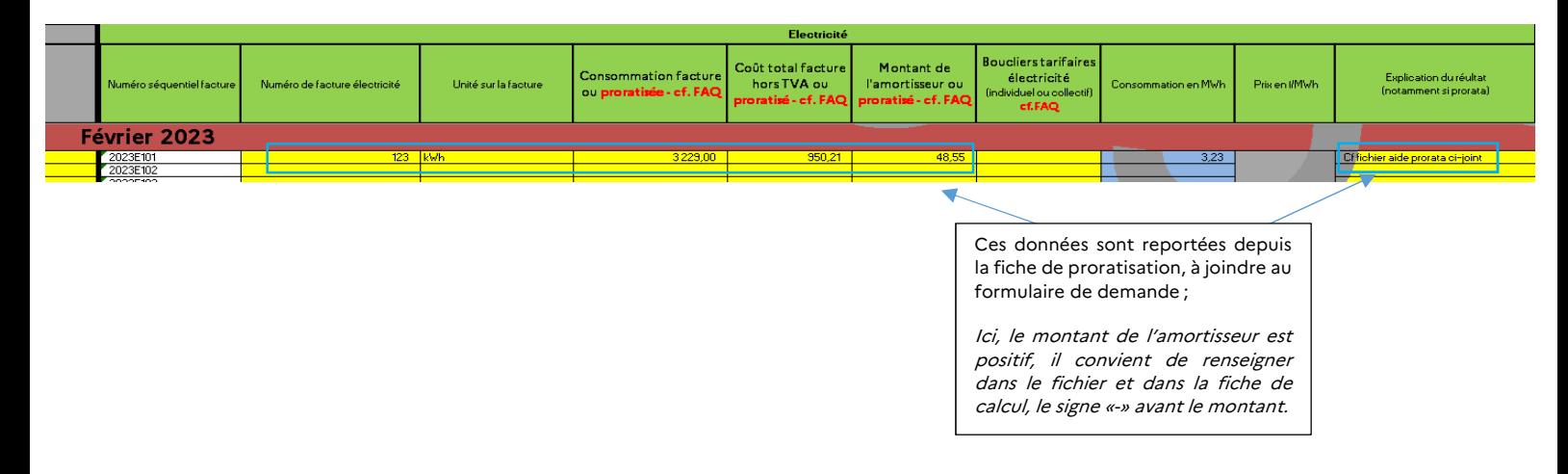

**Attention appelée :** bien reporter les informations de chaque facture sur les lignes correspondant au bon mois

# *3. Fiche de calcul*

### **Identification et montant d'aide obtenu au titre des périodes précédentes**

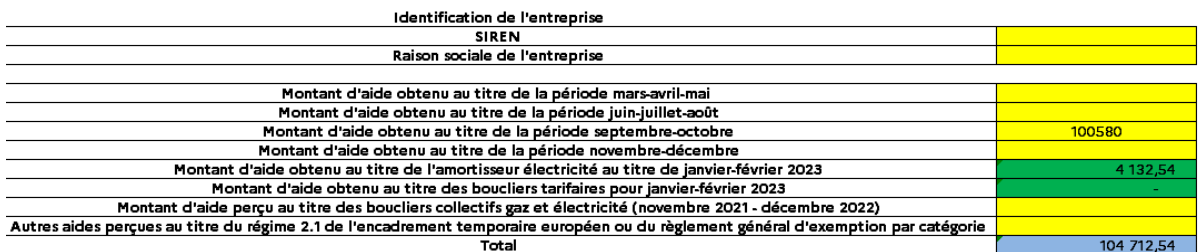

- Le SIREN et la raison sociale de l'entité sont à renseigner, dans les cases prévues à cet effet ;
- Les montants d'aides obtenus au titre des périodes précédentes sont à renseigner, le cas échéant ;
- L'amortisseur et le bouclier sont reportés automatiquement depuis les onglets « factures », le cas échéant.

### **Entreprise Grande Consommatrice d'Energie**

Afin de vérifier l'éligibilité de votre établissement pour le critère des 3% de coûts énergétiques (période éligible 2023) par rapport au chiffre d'affaires hors TVA 2021 :

Ce dernier est soit :

- **Le CA dit « forfait »** : CA total de l'année 2021, qui sera ramené sur 2 mois (ou sur 1 mois si vous remplissez uniquement les factures que pour un seul mois)

- **Le CA réel** : CA des mois de la période de référence 2021, si le CA réel est nettement inférieur au CA forfait.

Il faut ensuite saisir la case relative au chiffre d'affaires :

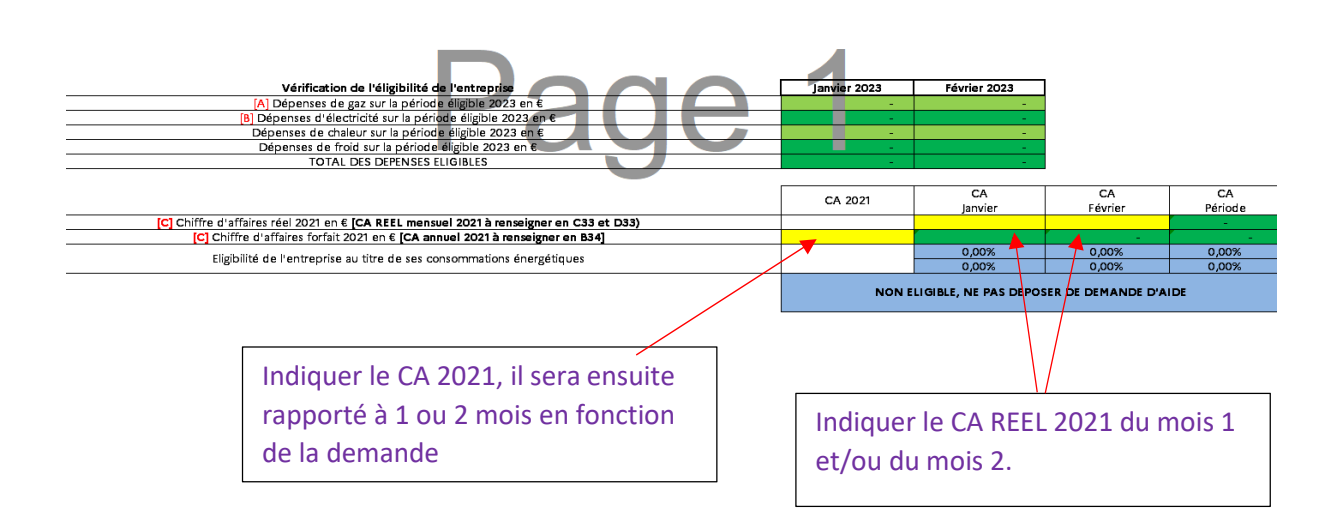

## **Montant d'aide**

Après avoir rempli toutes les informations relatives aux factures et aux balances, et après avoir contrôlé votre éligibilité à l'aide, vous pourrez constater en bas de l'onglet « 3. Fiche de calcul » le montant de l'aide ainsi que le régime applicable à votre dossier. Tous les calculs seront effectués automatiquement.

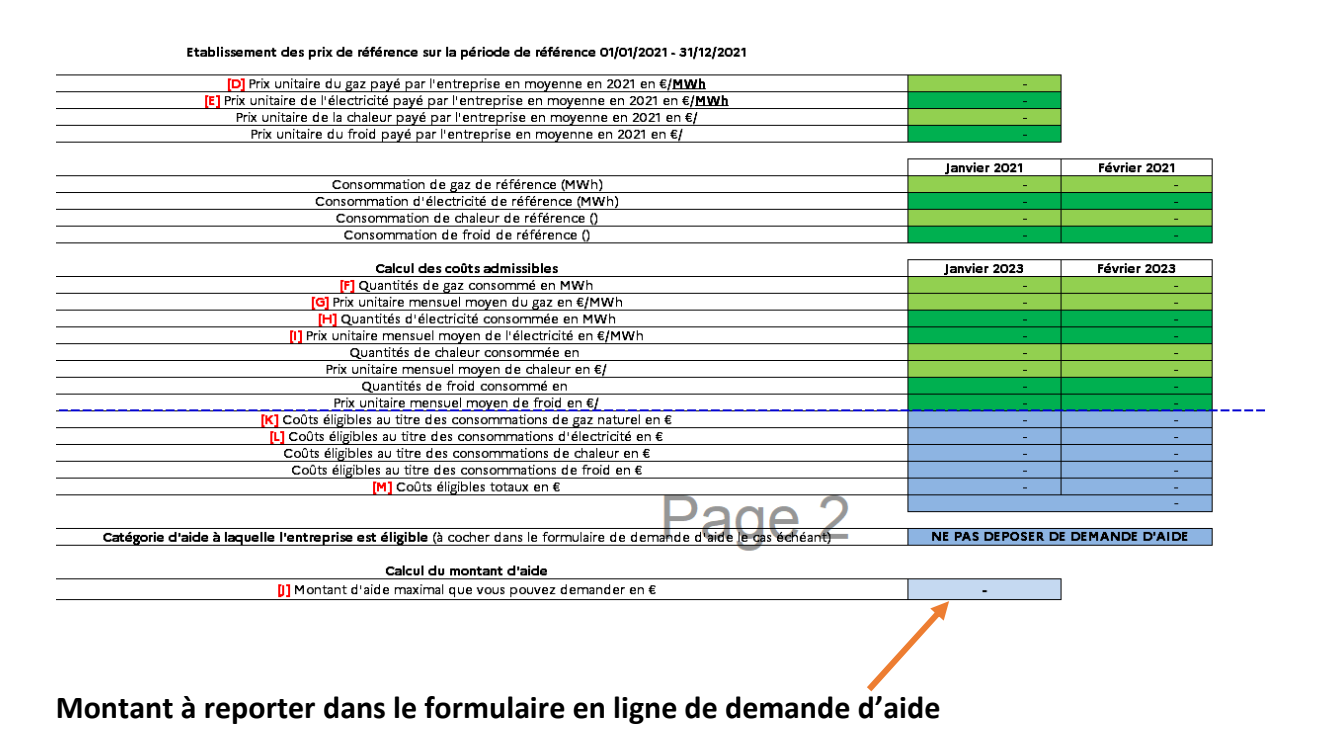